# **testcontainers Documentation**

*Release 2.0.0*

**Sergey Pirogov**

**Jun 14, 2022**

# **CONTENTS**

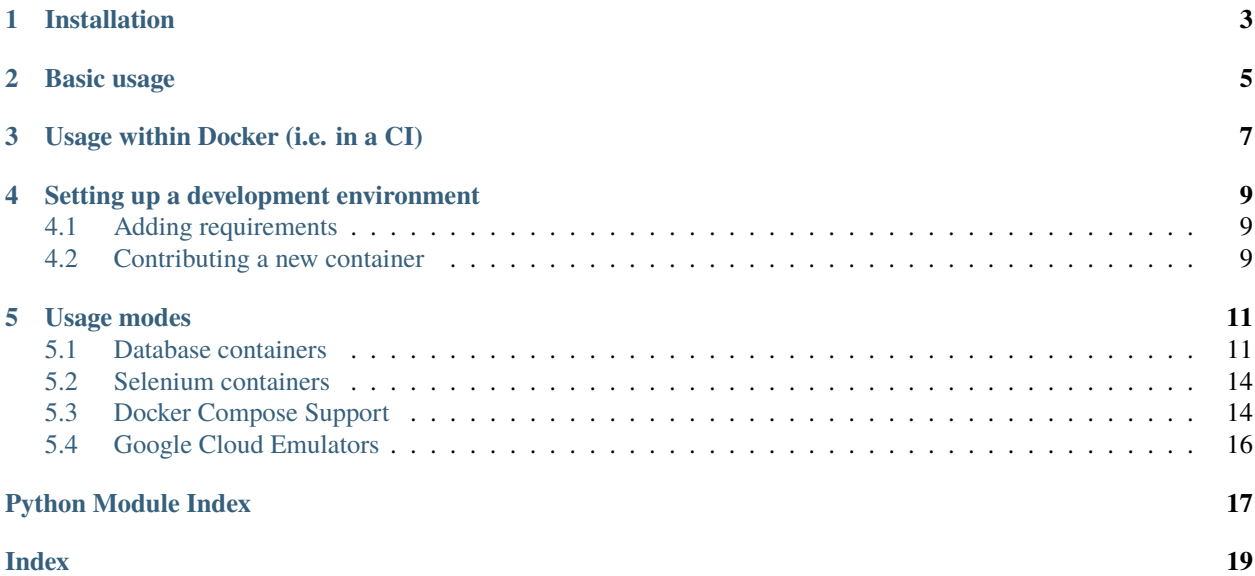

Python port for testcontainers-java that allows using docker containers for functional and integration testing. Testcontainers-python provides capabilities to spin up docker containers (such as a database, Selenium web browser, or any other container) for testing.

Currently available features:

- Selenium Grid containers
- Selenium Standalone containers
- MySql Db container
- MariaDb container
- Neo4j container
- OracleDb container
- PostgreSQL Db container
- ClickHouse container
- Microsoft SQL Server container
- Generic docker containers
- LocalStack
- RabbitMQ
- Keycloak

### **ONE**

### **INSTALLATION**

<span id="page-6-0"></span>The testcontainers package is available from [PyPI,](https://pypi.org/project/testcontainers/) and it can be installed using pip. Depending on which containers are needed, you can specify additional dependencies as [extras:](https://setuptools.readthedocs.io/en/latest/setuptools.html#declaring-extras-optional-features-with-their-own-dependencies)

```
# Install without extras
pip install testcontainers
# Install with one or more extras
pip install testcontainers[mysql]
pip install testcontainers[mysql,oracle]
```
### **TWO**

# **BASIC USAGE**

```
import sqlalchemy
from testcontainers.mysql import MySqlContainer
with MySqlContainer('mysql:5.7.17') as mysql:
    engine = sqlalchemy.create_engine(mysql.get_connection_url())
    version, = engine.execute("select version()").fetchone()
    print(version) # 5.7.17
```
The snippet above will spin up a MySql database in a container. The get\_connection\_url() convenience method returns a sqlalchemy compatible url we use to connect to the database and retrieve the database version.

More extensive documentation can be found at [Read The Docs.](http://testcontainers-python.readthedocs.io/)

### **THREE**

# **USAGE WITHIN DOCKER (I.E. IN A CI)**

<span id="page-10-0"></span>When trying to launch a testcontainer from within a Docker container two things have to be provided:

- 1. The container has to provide a docker client installation. Either use an image that has docker pre-installed (e.g. the [official docker images\)](https://hub.docker.com/_/docker) or install the client from within the *Dockerfile* specification.
- 2. The container has to have access to the docker daemon which can be achieved by mounting */var/run/docker.sock* or setting the *DOCKER\_HOST* environment variable as part of your *docker run* command.

**FOUR**

# **SETTING UP A DEVELOPMENT ENVIRONMENT**

<span id="page-12-0"></span>We recommend you use a [virtual environment](https://virtualenv.pypa.io/en/stable/) for development. Note that a python version  $\geq$ =3.6 is required. After setting up your virtual environment, you can install all dependencies and test the installation by running the following snippet.

```
pip install -r requirements/$(python -c 'import sys; print("%d.%d" % sys.version_
\rightarrowinfo[:2])').txt
pytest -s
```
### <span id="page-12-1"></span>**4.1 Adding requirements**

We use pip-tools to resolve and manage dependencies. If you need to add a dependency to testcontainers or one of the extras, modify the setup.py as well as the requirements.in accordingly and then run pip install pip-tools followed by make requirements to update the requirements files.

### <span id="page-12-2"></span>**4.2 Contributing a new container**

You can contribute a new container in three steps:

- 1. Create a new module at testcontainers/[my fancy container].py that implements the new functionality.
- 2. Create a new test module at tests/test\_[my fancy container].py that tests the new functionality.
- 3. Add [my fancy container] to the list of test components in the GitHub Action configuration at .github/ workflows/main.yml.

# **USAGE MODES**

# <span id="page-14-2"></span><span id="page-14-1"></span><span id="page-14-0"></span>**5.1 Database containers**

Allows to spin up database images such as MySQL, PostgreSQL, MariaDB, Oracle XE, MongoDb, ClickHouse or Neo4j.

class testcontainers.mysql.MySqlContainer(*image='mysql:latest'*, *\*\*kwargs*)

MySql database container.

#### **Example**

The example will spin up a MySql database to which you can connect with the credentials passed in the constructor. Alternatively, you may use the get\_connection\_url() method which returns a sqlalchemy-compatible url in format dialect+driver://username:password@host:port/database.

```
with MySqlContainer('mysql:5.7.17') as mysql:
    e = sqlalchemy.create_engine(mysql.get_connection_url())
    result = e.execute("select version()")version, = result.fetchone()
```
class testcontainers.mysql.MariaDbContainer(*image='mariadb:latest'*, *\*\*kwargs*)

Maria database container, a commercially-supported fork of MySql.

#### **Example**

with MariaDbContainer("mariadb:latest") as mariadb: e = sqlalchemy.create\_engine(mariadb.get\_connection\_url()) result = e.execute("select version()")

class testcontainers.postgres.PostgresContainer(*image='postgres:latest'*, *port=5432*, *user=None*, *password=None*, *dbname=None*, *driver='psycopg2'*, *\*\*kwargs*)

Postgres database container.

#### <span id="page-15-0"></span>**Example**

The example spins up a Postgres database and connects to it using the psycopg driver.

```
with PostgresContainer("postgres: 9.5") as postgres:
    e = sqlalchemy.create_engine(postgres.get_connection_url())
    result = e.execute("select version()")
```
class testcontainers.oracle.OracleDbContainer(*image='wnameless/oracle-xe-11g-r2:latest'*, *\*\*kwargs*) Oracle database container.

#### **Example**

```
with OracleDbContainer() as oracle:
    e = sqlalchemy.create_engine(oracle.get_connection_url())
    result = e.execute("select 1 from dual")
```
class testcontainers.elasticsearch.ElasticSearchContainer(*image='elasticsearch'*,

*port\_to\_expose=9200*, *\*\*kwargs*)

ElasticSearch container.

#### **Example**

```
with ElasticSearchContainer() as es:
    connection\_url = es.get\_url()
```
class testcontainers.mongodb.MongoDbContainer(*image='mongo:latest'*, *\*\*kwargs*)

Mongo document-based database container.

#### **Example**

```
with MongoDbContainer("mongo:latest") as mongo:
    db = mongo.get_connection_client().test
    # Insert a database entry
    result = db.restaurants.insert_one(
        {
            "address": {
                "street": "2 Avenue",
                "zipcode": "10075",
                "building": "1480",
                "coord": [-73.9557413, 40.7720266]
            },
            "borough": "Manhattan",
            "cuisine": "Italian",
            "name": "Vella",
            "restaurant_id": "41704620"
        }
    )
    # Find the restaurant document
    cursor = db.restaurants.find({"borough": "Manhattan"})
```
(continues on next page)

(continued from previous page)

<span id="page-16-1"></span>for document in cursor: # Do something interesting with the document

class testcontainers.mssql.SqlServerContainer(*image='mcr.microsoft.com/mssql/server:2019-latest'*,

*user='SA'*, *password=None*, *port=1433*, *dbname='tempdb'*, *dialect='mssql+pymssql'*, *\*\*kwargs*)

Microsoft Sql Server database container.

#### **Example**

```
with SqlServerContainer() as mssql:
    e = sqlalchemy.create_engine(mssql.get_connection_url())
    result = e.execute("select @@VERSION")
```
#### **Notes**

Requires [ODBC Driver 17 for SQL Server.](https://docs.microsoft.com/en-us/sql/connect/odbc/linux-mac/installing-the-microsoft-odbc-driver-for-sql-server)

class testcontainers.clickhouse.ClickHouseContainer(*image='clickhouse/clickhouse-server:latest'*, *port=9000*, *user=None*, *password=None*, *dbname=None*)

ClickHouse database container.

#### **Example**

The example spins up a ClickHouse database and connects to it using the clickhouse-driver.

```
with ClickHouseContainer("clickhouse/clickhouse-server:21.8") as clickhouse:
    with clickhouse_driver.Client.from_url(self.get_connection_url()) as client:
        result = client.execute("SELECT version()")
```
class testcontainers.neo4j.Neo4jContainer(*image='neo4j:latest'*, *\*\*kwargs*)

Neo4j Graph Database (Standalone) database container.

#### **Example**

**::**

<span id="page-16-0"></span>**with Neo4jContainer() as neo4j:**

**with neo4j.get\_driver() as driver:**

**with driver.session() as session:** result = session.run("MATCH (n) RETURN n LIMIT 1")  $record = result.size(e()$ 

### <span id="page-17-3"></span><span id="page-17-0"></span>**5.2 Selenium containers**

Allows to spin up selenium containers for testing with browsers.

class testcontainers.selenium.BrowserWebDriverContainer(*capabilities*, *image=None*, *\*\*kwargs*)

Selenium browser container for Chrome or Firefox.

#### **Example**

```
from selenium.webdriver import DesiredCapabilities
with BrowserWebDriverContainer(DesiredCapabilities.CHROME) as chrome:
    webdriver = chrome.get-driven()webdriver.get("http://google.com")
    webdriver.find_element_by_name("q").send_keys("Hello")
```
<span id="page-17-2"></span>You can easily change browser by passing DesiredCapabilities.FIREFOX instead.

### <span id="page-17-1"></span>**5.3 Docker Compose Support**

Allows to spin up services configured via docker-compose.yml.

```
class testcontainers.compose.DockerCompose(filepath, compose_file_name='docker-compose.yml',
                                                 pull=False, build=False, env_file=None)
```
Manage docker compose environments.

**Parameters**

- **filepath**  $(str)$  The relative directory containing the docker compose configuration file
- compose\_file\_name  $(str)$  The file name of the docker compose configuration file
- pull (bool) Attempts to pull images before launching environment
- build (bool) Whether to build images referenced in the configuration file
- env\_file (str) Path to an env file containing environment variables to pass to docker compose

#### **Example**

```
with DockerCompose("/home/project",
                    compose_file_name=["docker-compose-1.yml", "docker-compose-2.yml
ightharpoonup"],
                   pull=True) as compose:
    host = compose.get_service_host("hub", 4444)
    port = compose.get_service_port("hub", 4444)
    driver = webdriver.Remote(
        command_executor=("http://{}:{}/wd/hub".format(host,port)),
        desired_capabilities=CHROME,
    )
    driver.get("http://automation-remarks.com")
```
(continues on next page)

(continued from previous page)

```
stdout, stderr = compose.get_logs()
if stderr:
   print("Errors\n:{}".format(stderr))
```

```
hub:
image: selenium/hub
ports:
- "4444:4444"
firefox:
image: selenium/node-firefox
links:
    - hub
expose:
    - "5555"
chrome:
image: selenium/node-chrome
links:
    - hub
expose:
    - "5555"
```
#### docker\_compose\_command()

Returns command parts used for the docker compose commands

**Returns** The docker compose command parts

**Return type** list[str]

#### exec\_in\_container(*service\_name*, *command*)

Executes a command in the container of one of the services.

#### **Parameters**

- service\_name  $(str)$  Name of the docker compose service to run the command in
- command  $(list[str])$  The command to execute

**Returns** stdout, stderr, return code

**Return type** tuple[str, str, int]

#### get\_logs()

Returns all log output from stdout and stderr

**Returns** stdout, stderr

**Return type** tuple[bytes, bytes]

#### get\_service\_host(*service\_name*, *port*)

Returns the host for one of the services.

#### **Parameters**

- service\_name  $(str)$  Name of the docker compose service
- port  $(int)$  The internal port to get the host for

**Returns** The hostname for the service

**Return type** str

#### <span id="page-19-2"></span>get\_service\_port(*service\_name*, *port*)

Returns the mapped port for one of the services.

#### **Parameters**

- service\_name  $(str)$  Name of the docker compose service
- port  $(int)$  The internal port to get the mapping for

**Returns** The mapped port on the host

**Return type** str

```
start()
```
Starts the docker compose environment.

#### stop()

Stops the docker compose environment.

#### wait\_for(*url*)

Waits for a response from a given URL. This is typically used to block until a service in the environment has started and is responding. Note that it does not assert any sort of return code, only check that the connection was successful.

**Parameters url** (str) – URL from one of the services in the environment to use to wait on

# <span id="page-19-1"></span><span id="page-19-0"></span>**5.4 Google Cloud Emulators**

Allows to spin up google cloud emulators, such as PubSub.

```
class testcontainers.google.PubSubContainer(image='google/cloud-sdk:latest', project='test-project',
                                                   port=8432, **kwargs)
```
PubSub container for testing managed message queues.

#### **Example**

The example will spin up a Google Cloud PubSub emulator that you can use for integration tests. The pubsub instance provides convenience methods get\_publisher and get\_subscriber to connect to the emulator without having to set the environment variable PUBSUB\_EMULATOR\_HOST.

```
def test_docker_run_pubsub():
   config = PubSubContainer('google/cloud-sdk:latest')
   with config as pubsub:
       publicer = pubsub.get\_publicer()topic_path = publisher.topic_path(pubsub.project, "my-topic")
       topic = publisher.create_topic(topic_path)
```
# **PYTHON MODULE INDEX**

<span id="page-20-0"></span>t

testcontainers.compose, [14](#page-17-2) testcontainers.google, [16](#page-19-1) testcontainers.selenium, [13](#page-16-0)

### **INDEX**

### <span id="page-22-0"></span>B

BrowserWebDriverContainer (*class in testcontainers.selenium*), [14](#page-17-3)

### $\mathsf{C}$

ClickHouseContainer (*class in testcontainers.clickhouse*), [13](#page-16-1)

# D

docker\_compose\_command() (*testcontainers.compose.DockerCompose method*), [15](#page-18-0) DockerCompose (*class in testcontainers.compose*), [14](#page-17-3)

# E

ElasticSearchContainer (*class in testcontainers.elasticsearch*), [12](#page-15-0) exec\_in\_container() (*testcontainers.compose.DockerCompose method*), [15](#page-18-0)

# G

get\_logs() (*testcontainers.compose.DockerCompose method*), [15](#page-18-0) get\_service\_host() (*testcontainers.compose.DockerCompose method*), [15](#page-18-0) get\_service\_port() (*testcontainers.compose.DockerCompose method*), [15](#page-18-0)

# M

MariaDbContainer (*class in testcontainers.mysql*), [11](#page-14-2) module testcontainers.compose, [14](#page-17-3) testcontainers.google, [16](#page-19-2) testcontainers.selenium, [13](#page-16-1) MongoDbContainer (*class in testcontainers.mongodb*), [12](#page-15-0) MySqlContainer (*class in testcontainers.mysql*), [11](#page-14-2)

### N

Neo4jContainer (*class in testcontainers.neo4j*), [13](#page-16-1)

# $\Omega$

OracleDbContainer (*class in testcontainers.oracle*), [12](#page-15-0)

### P

PostgresContainer (*class in testcontainers.postgres*), [11](#page-14-2) PubSubContainer (*class in testcontainers.google*), [16](#page-19-2)

### S

SqlServerContainer (*class in testcontainers.mssql*), [13](#page-16-1) start() (*testcontainers.compose.DockerCompose method*), [16](#page-19-2)

stop() (*testcontainers.compose.DockerCompose method*), [16](#page-19-2)

### T

testcontainers.compose module, [14](#page-17-3) testcontainers.google module, [16](#page-19-2) testcontainers.selenium module, [13](#page-16-1)

### W

wait\_for() (*testcontainers.compose.DockerCompose method*), [16](#page-19-2)